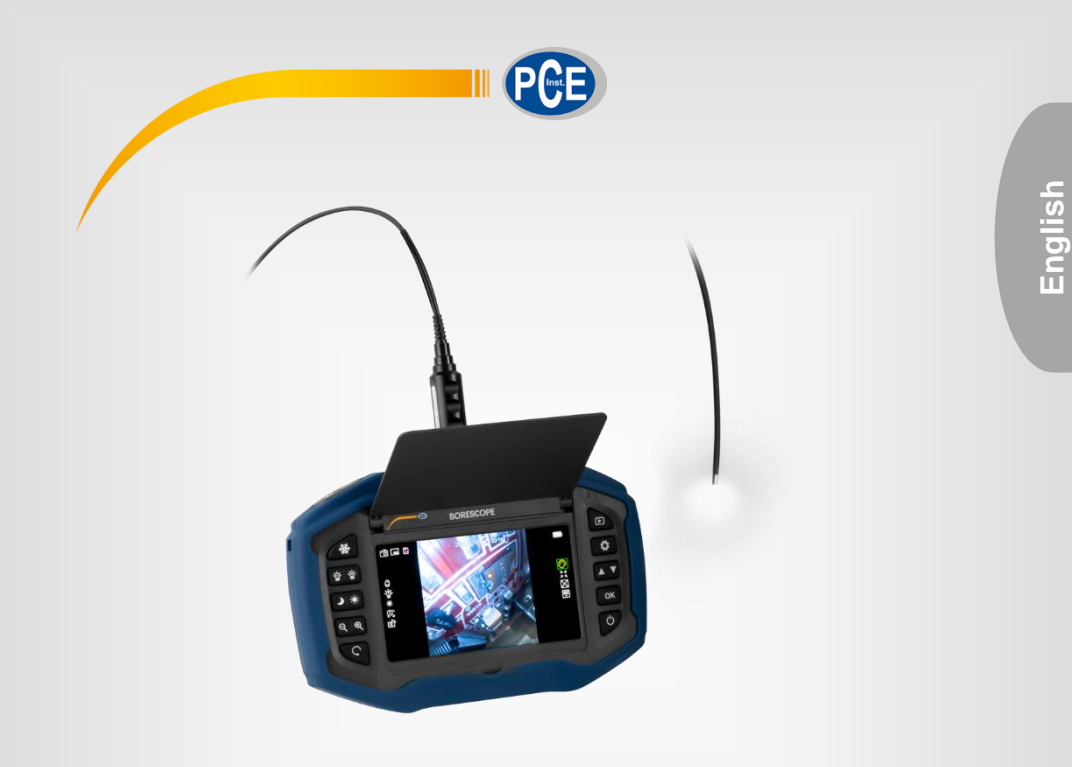

# User Manual

# Industrial Borescope PCE-VE 270 Series

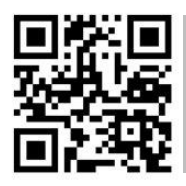

**User manuals in various languages (français, italiano, español, português, nederlands, türk, polski, русский,** 中文**) can be found by using our**

**product search on: www.pce-instruments.com**

Last change: 5 January 2021 v1.0

© PCE Instruments

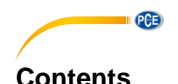

#### $\blacktriangleleft$  $\overline{2}$  $21$  $22$  $2.3$  $\mathbf{3}$  $\Delta$ 5  $51$ 52 53  $5.4$ 5.5 6  $6.1$  $\overline{\text{USB}}$   $\ldots$   $\overline{\text{USB}}$   $\overline{\text{S}}$ 62  $\overline{7}$ 8  $\mathbf{Q}$

## <span id="page-2-0"></span>**1 Safety notes**

Please read this manual carefully and completely before you use the device for the first time. The device may only be used by qualified personnel and repaired by PCE Instruments personnel. Damage or injuries caused by non-observance of the manual are excluded from our liability and not covered by our warranty.

• The device must only be used as described in this instruction manual. If used otherwise, this can cause dangerous situations for the user and damage to the meter.

 $PGE$ 

- The instrument may only be used if the environmental conditions (temperature, relative humidity, …) are within the ranges stated in the technical specifications. Do not expose the device to extreme temperatures, direct sunlight, extreme humidity or moisture.
- Do not expose the device to shocks or strong vibrations.
- The case should only be opened by qualified PCE Instruments personnel.
- Never use the instrument when your hands are wet.
- You must not make any technical changes to the device.
- The appliance should only be cleaned with a damp cloth. Use only pH-neutral cleaner, no abrasives or solvents.
- The device must only be used with accessories from PCE Instruments or equivalent.
- Before each use, inspect the case for visible damage. If any damage is visible, do not use the device.
- Do not use the instrument in explosive atmospheres.
- The measurement range as stated in the specifications must not be exceeded under any circumstances.
- Non-observance of the safety notes can cause damage to the device and injuries to the user.
- The borescope was developed for industrial use and must not be used for medical purposes.

We do not assume liability for printing errors or any other mistakes in this manual.

We expressly point to our general guarantee terms which can be found in our general terms of business.

If you have any questions please contact PCE Instruments. The contact details can be found at the end of this manual.

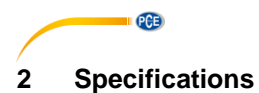

## <span id="page-3-1"></span><span id="page-3-0"></span>**2.1 Technical specifications base unit**

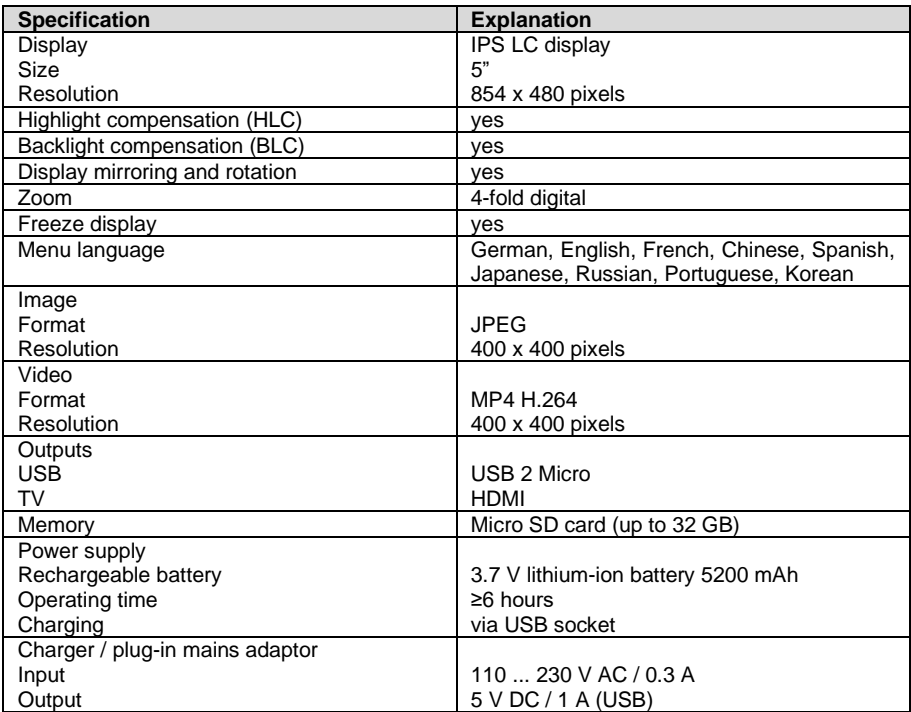

## <span id="page-3-2"></span>**2.2 Technical specifications camera cable**

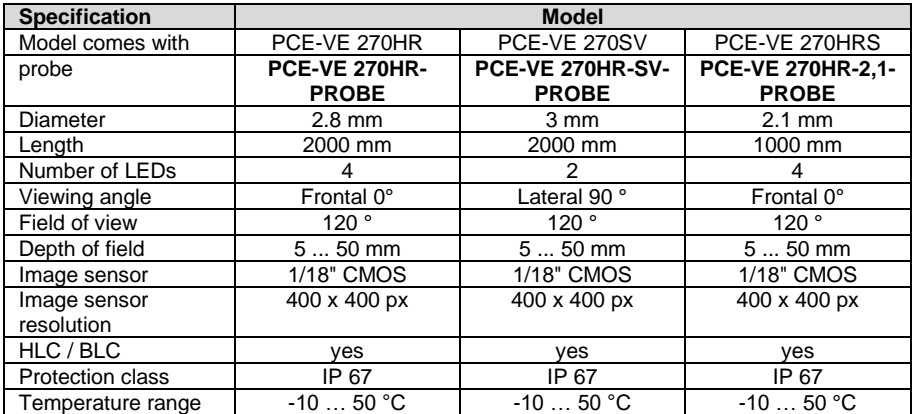

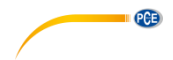

#### <span id="page-4-0"></span>**2.3 Delivery scope**

- 1 x borescope base unit PCE-VE 270
- 1 x borescope cable depending on version
- 1 x charger
- 1 x HDMI cable
- 1 x micro USB cable
- 1 x stand
- 1 x carrying case
- 1 x user manual

# <span id="page-4-1"></span>**3 System description**

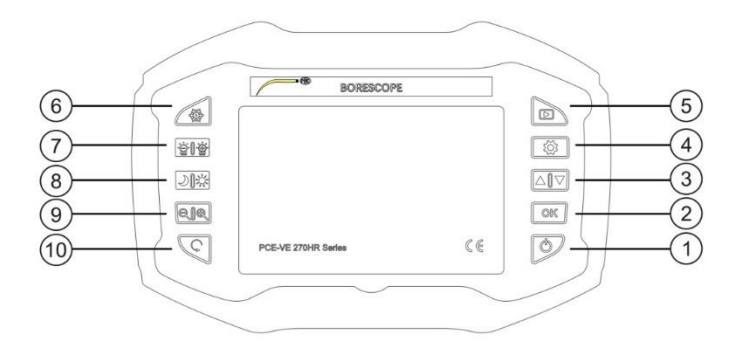

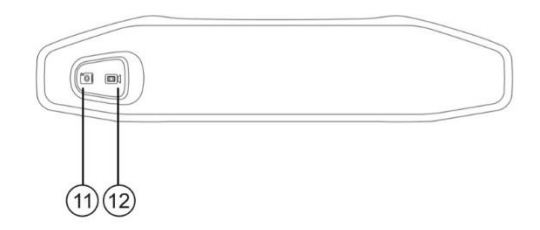

- 
- 
- 
- $\overline{4}$  Settings (9)
- 
- ⑪ Toggle image ⑫ Toggle video
- ① On / Off ⑥ Freeze display
- ② OK ⑦ Camera LED brightness
- ③ Up / Down ⑧ Highlight compensation / backlight compensation<br>Zoom
	-
- ⑤ Open memory ⑩ Mirror / rotate image
	-

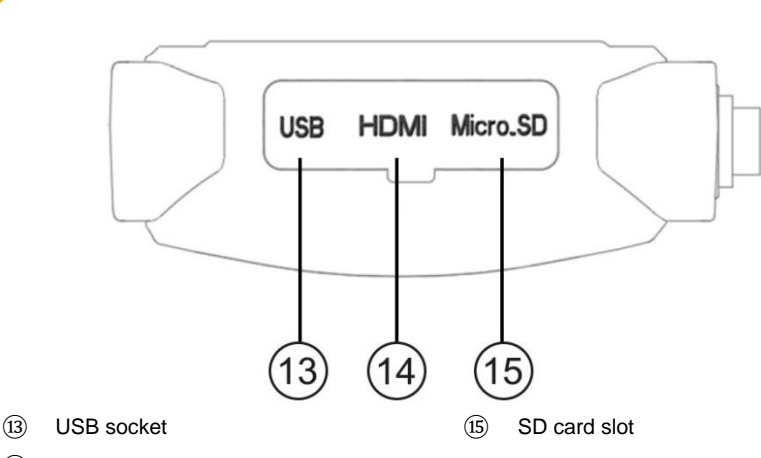

⑭ HDMI socket

PCE

## <span id="page-5-0"></span>**4 Preparation**

- Fully charge the base unit using the plug-in mains adaptor and the USB cable.
- Insert the SD card into the card slot (if it is not inserted on delivery). To do this, push the protective rubber on the right-hand side of the unit back a little and open the cover.
- Insert the plug of the borescope cable into the socket located on the head side of the base unit (only fits in one position). Lock the borescope cable in place with the union nut.
- Switch on the unit and set the parameters language, time, date, etc. in the menu according to your requirements, as described under "Operation".

## <span id="page-5-1"></span>**5 Operation**

#### <span id="page-5-2"></span>**5.1 On / off**

To switch on: Press and hold the key  $(1)$  "On / Off" for 3 seconds. To switch off: Press and hold the key  $(1)$  "On / Off" for 3 seconds.

## <span id="page-5-3"></span>**5.2 Settings**

Press the key  $\left(4\right)$  "Settings".

#### **5.2.1 Language**

Use the arrow keys  $(3)$  to select the option "Language". Confirm the selection with the  $(2)$  "OK" key. Use the arrow keys  $(3)$  to select the desired language. Confirm the selection with the  $(2)$  "OK" key. Press the key  $\left(4\right)$  "Settings" to exit setup mode.

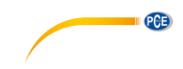

#### **5.2.2 Date & Time**

Use the arrow keys (3) to select the option "Date & Time".

Confirm the selection with the  $(2)$  "OK" key.

Use the arrow keys  $(3)$  to select the current year, month and day in the given order.

Confirm the respective selection with the  $\widehat{A}$  "Settings" key.

Use the arrow keys  $(3)$  to select the current hour and minute in the given order.

Confirm the respective selection with the ④ "Settings" key.

Use the arrow keys (3) to select the desired date format.

Confirm the selection with the ④ "Settings" key.

Confirm the entries with the  $(2)$  "OK" key.

Press the key  $\left(4\right)$  "Settings" to exit setup mode.

#### **5.2.3 Power Save**

The power-saving function switches off the unit after the set inactivity time (no key pressed). Use the arrow keys (3) to select the option "Power Save".

Confirm the selection with the "OK" key ②.

Use the arrow keys  $(3)$  to select the power-off time.

Confirm the selection with the "OK" key ②.

#### **5.2.4 Date Stamp**

With the "Date Stamp" function you can add a time stamp to the images. Use the arrow keys ③ to select the option "Date Stamp". Confirm the selection with the ② "OK" key. Use the arrow keys  $(3)$  to select the desired format or "Off". Confirm the selection with the  $(2)$  "OK" key. Press key  $(4)$  "Settings" to exit setup mode.

#### **5.2.5 Format**

With the "Format" function, you can format the SD card in the unit.

Use the arrow keys ③ to select the option "Format". Confirm the selection with the  $(2)$  "OK" key.

Use the arrow keys  $(3)$  to select "Yes" (format SD card) or "No" (do not format). Confirm the selection with the "OK" key ②.

Press the key  $\left(4\right)$  "Settings" to exit setup mode.

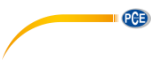

#### **5.2.6 Reset All**

Use the "Reset All" function to reset the unit to its factory settings.

Use the arrow keys  $(3)$  to select the option "Reset All". Confirm the selection with the "OK" key ②.

Use the arrow keys  $(3)$  to select "Yes" or "No". Confirm the selection with the  $(2)$  "OK" key.

Press the key  $\left(4\right)$  "Settings" to exit setup mode.

#### **5.2.7 About**

You can use this function to view information about the unit.

#### **5.2.8 FW Update**

If necessary, a new firmware can be installed via the "FW Update" function.

This may only be necessary in the event of malfunctions that cannot be remedied by resetting the instrument to factory settings. To update the firmware, insert an SD card with the corresponding file.

Use the arrow keys  $(3)$  to select the option "FW Update". Confirm the selection with the "OK" key ②. Use the arrow keys (3) to select "Yes" or "No". Confirm the selection with the ② "OK" key.

Press the key  $\left(4\right)$  "Settings" to exit setup mode.

#### <span id="page-7-0"></span>**5.3 Image settings**

#### **5.3.1 Colour setting**

Navigate to the icon  $\heartsuit$  on the right edge of the screen with the arrow keys  $(3)$ . With the "OK" key  $(2)$  you can switch between the modes colour, black and white or negative. The setting is adopted for image and video recordings.

#### **5.3.2 Screen size**

Navigate to the  $\sqrt{3}$  icon on the right edge of the screen with the arrow keys  $(3)$ . Press the "OK" key  $(2)$  to switch between normal image and widescreen mode. The widescreen setting is not adopted for image and video recordings.

#### **5.3.3 Gridlines**

Navigate to the icon  $\Box$  on the right edge of the screen with the arrow keys  $(3)$ . With the "OK" key (2) you can switch between the modes without or with grid in 3 grid sizes  $(2 \times 4, 8 \times 4, 16 \times 8)$ .

The grid setting is not adopted for image and video recordings.

# PCE

#### **5.3.4 White balance**

Navigate to the icon  $\Box$  on the right edge of the screen with the arrow keys  $(3)$ . With the "OK" key  $(2)$  you can switch between the modes without or with automatic white balance. The setting is adopted for image and video recordings.

#### <span id="page-8-0"></span>**5.4 Image / video**

#### **5.4.1 Image**

To take a picture, toggle the switch to image position  $(1)$ . The images are stored on the memory card in JPEG format.

#### **5.4.2 Video**

To record a video, toggle the switch to video position ⑫.

The recording time is shown on the left-hand side of the display.

During recording, the "Freeze" key  $(6)$  can be used to select between colour, black and white or negative modes.

To stop recording, toggle the switch  $(12)$  again.

The videos are stored on the memory card in MP4 format.

#### **5.4.3 Memory**

To view the saved images and videos, go to the memory area by pressing key  $(\overline{s})$  "Open memory". Use the "image / video toggle switch"  $\overline{(1)}$   $\overline{(1)}$  to open the respective memory area.

Use the arrow keys  $(3)$  to scroll through the images / videos.

The "OK" key ② starts or ends the video.

<span id="page-8-1"></span>Press key ⑤ "Open memory" again to exit memory view.

#### **5.5 Camera setting**

The status of the respective settings is shown on the left edge of the display.

#### **5.5.1 Freeze image**

Press key  $(6)$  "Freeze" to freeze the image. Press it again to cancel this mode.

#### **5.5.2 LED brightness**

The LEDs on the camera can be adjusted to the lighting conditions in 5 brightness levels with the ⑦ "Brightness" key.

#### **5.5.3 Highlight compensation / backlight compensation**

The highlight compensation / backlight compensation can be adjusted to the conditions with the  $key(8)$  "Backlight compensation / background light suppression".

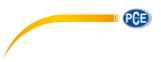

#### **5.5.4 Zoom**

The digital zoom can be adjusted in 4 steps with key  $\Theta$  "Zoom": Normal, 2x, 4x. 8x

#### **5.5.5 Mirror / rotate image**

With key (10) "Image mirroring / rotation" it is possible to mirror and / or rotate the picture.

### <span id="page-9-0"></span>**6 Outputs**

#### <span id="page-9-1"></span>**6.1 USB**

The USB output (ii) is used to transfer the saved data from the SD card to the PC. Mirroring the displayed image onto a PC is not possible. Furthermore, the USB port is needed to charge the battery.

#### <span id="page-9-2"></span>**6.2 HDMI**

External imaging devices can be connected via the HDMI output  $(P)$ . When the HDMI cable is connected, the display of the PCE-VE 270 is switched off. The display content is only transferred to the external device.

#### <span id="page-9-3"></span>**7 Troubleshooting**

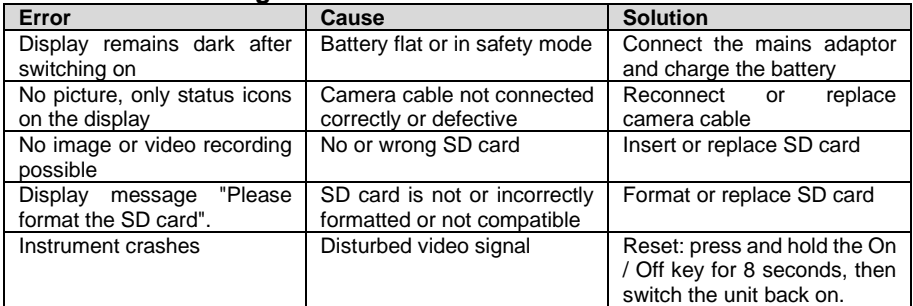

## <span id="page-10-0"></span>**8 Contact**

If you have any questions, suggestions or technical problems, please do not hesitate to contact [us. You will find the relevant contact information](https://www.pce-instruments.com/english/terms) at the end of this user manual.

### <span id="page-10-1"></span>**9 Disposal**

For the disposal of batteries in the EU, the 2006/66/EC directive of the European Parliament applies. Due to the contained pollutants, batteries must not be disposed of as household waste. They must be given to collection points designed for that purpose.

In order to comply with the EU directive 2012/19/EU we take our devices back. We either re-use them or give them to a recycling company which disposes of the devices in line with law.

For countries outside the EU, batteries and devices should be disposed of in accordance with your local waste regulations.

If you have any questions, please contact PCE Instruments.

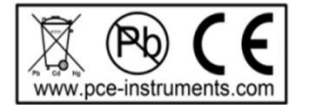

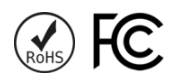

**QCB** 

# **PCE Instruments contact information**

#### **Germany France Spain**

Im Langel 4 23, rue de Strasbourg<br>
D-59872 Meschede<br>
67250 Soultz-Sous-Fo

PCE

#### **United Kingdom Italy Turkey**

PCE Instruments UK Ltd PCE Italia s.r.l. PCE Teknik Cihazları Ltd.Şti. www.pce-instruments.com/english www.pce-instruments.com/italiano www.pce-instruments.com/turkish

#### **The Netherlands China China Hong Kong**

#### **United States of America**

PCE Americas Inc. 1201 Jupiter Park Drive, Suite 8 Jupiter / Palm Beach 33458 FL USA Tel: +1 (561) 320-9162 Fax: +1 (561) 320-9176 info@pce-americas.com www.pce-instruments.com/us

PCE Deutschland GmbH PCE Instruments France EURL PCE Ibérica S.L.<br>
Im Langel 4 23 rue de Strasbourg PCE Ibérica S.L.<br>
Calle Mayor 53 67250 Soultz-Sous-Forets 02500 Tobarra (Albacete) Deutschland France España Tel.: +49 (0) 2903 976 99 0 Téléphone: +33 (0) 972 3537 17 Tel. : +34 967 543 548 Fax: +49 (0) 2903 976 99 29 Numéro de fax: +33 (0) 972 3537 18 Fax: +34 967 543 542 info@pce-instruments.com info@pce-france.fr info@pce-iberica.es www.pce-instruments.com/deutsch www.pce-instruments.com/french www.pce-instruments.com/espanol

Unit 11 Southpoint Business Park Via Pesciatina 878 / B-Interno 6 Halkalı Merkez Mah. Ensign Way, Southampton 55010 Loc. Gragnano Pehlivan Sok. No.6/C Hampshire Capannori (Lucca) 34303 Küçükçekmece - İstanbul United Kingdom, SO31 4RF **Internal Türkiye** Italia Türkiye Türkiye Tel: +44 (0) 2380 98703 0 Telefono: +39 0583 975 114 Tel: 0212 471 11 47 Fax: +44 (0) 2380 98703 9 Fax: +39 0583 974 824 Faks: 0212 705 53 93 info@pce-instruments.co.uk info@pce-italia.it info@pce-cihazlari.com.tr

PCE Brookhuis B.V. PCE (Beijing) Technology Co., Limited PCE Instruments HK Ltd. Institutenweg 15 1519 Room, 6 Building Unit J, 21/F., COS Centre 7521 PH Enschede Zhong Ang Times Plaza 56 Tsun Yip Street Nederland No. 9 Mentougou Road, Tou Gou District Kwun Tong Telefoon: +31 (0)53 737 01 92 102300 Beijing, China Kowloon, Hong Kong info@pcebenelux.nl Tel: +86 (10) 8893 9660 Tel: +852-301-84912 www.pce-instruments.com/dutch info@pce-instruments.cn infomether infomether infomether infomether infomether infomether infomether infomether infomether infomether infomether infomether infomether infomether infomether inf www.pce-instruments.cn www.pce-instruments.cn